# **DS200 Post Logic & Accuracy Checklist**

If at any time a tester experiences any problem, it MUST be recorded in the comments box. Also indicate the **resolution** of the problem. A supervisor must be notified.

**Examples are incorrect time (over 2 minutes), ballot stuck in unit, power downs, and freezes.** Polling Location Bin Number:

Polling Location: Precinct:

**COMMENTS:**

Machine Serial #:

- $\Box$  Team members attach their bar code number labels to the top of the checklist.
- $\Box$  Press the "**Power**" button. The unit will take approximately two minutes to boot.
- The DS200 screen should display "**Election Definition Found**".
- $\Box$  Verify the paper roll is **FULL**. If not, replace the roll with the paper coming up from the right side of the roll.
- Open **Emergency Slot Door** and **Ballot Box Door and ensure no ballots are inside of unit**. Close and lock both doors. Notify a supervisor if any ballots are found.
- $\Box$  Press the Arrow on the bottom right of the screen.
- **Press "Go To Admin"** button.
- Enter the password. Press "**Enter**".
- Screen will display "**Administration Menu**". Press "**Election Test**". Press "**Zero Totals**".
- Screen will display "**Are you sure you want to clear all totals?**"
- Press "**Yes, Clear Them**". Screen will display "**Counters Cleared**". Press "**OK**".
- Screen will display "**Election Test Menu**".
- Press "**Poll Report Summary**" button. The Zero Results Report will print. Do NOT cancel printing.
- Verify and circle **today's Date** and **Time** on the Zero Results Report.
- Both Team Members must initial **today's Date and Time** are correct **R\_\_\_\_\_\_\_\_ D\_\_\_\_\_\_\_\_ If the time and date are off by more than 2 minutes, change them and note in the comments box.**
- **Circle the precinct** on the **Zero Results Report**. Make sure the **precinct name** on the report **matches**the two precinct **ID labels** on the front and top of the unit
- **Verify all race totals are zero.**

Press "**Previous**".

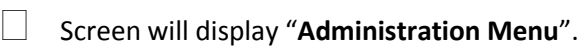

Press "**Previous**".

- Screen will display "**Election Definition Found**". Press "**Shutdown**". Press "**Continue Power Down**".
- **Remove** the Zero Results Report and staple it to the back of this checklist (this side).
- **Lock** the Memory Stick Slot Cover.
- **Place a Tamper Tape Seal over the Memory Stick Cover.**

**Apply plastic barcode seals** to the following locations on each DS200 unit (**if missing**):

- o Left Side Ballot Box
- o Right Side Ballot Box

**Apply** a tamper tape seal to the Maintenance Access Panel (**if missing**).

- **Remove** the **key lanyard** from the unit and place in a bin for "tested keys".
- Leave the Precinct Supply Bag Quality Assurance Form on the DS200.
- Place the Post L&A Checklist in a collection bin.

### **The DS200 Screen must remain OPEN upon completion of the Post L&A test**

PRINT NAME PRINT NAME

#### \_\_\_\_\_\_\_\_\_\_\_\_\_\_\_\_\_\_\_\_\_\_\_\_\_\_\_\_\_\_\_\_\_\_\_\_\_\_ \_\_\_\_\_\_\_\_\_\_\_\_\_\_\_\_\_\_\_\_\_\_\_\_\_\_\_\_\_\_\_\_\_\_\_\_ SIGNATURE/DATE SIGNATURE/DATE

# **To Set Date and/or Time:**

- o Press the Arrow located on the bottom right side of the DS200 screen
- o Press the "**Go To Admin**" button. Enter the password. Press "**ENTER**"
- o Screen will show "Administration Mode". Press **"SYSTEM SETTINGS"**
- o Press **DATE & TIME**
- o Time Zone **Make sure EST5EDT is always selected in the dropdown provided**

\_\_\_\_\_\_\_\_\_\_\_\_\_\_\_\_\_\_\_\_\_\_\_\_\_\_\_\_\_\_\_\_\_\_\_\_\_\_\_\_\_ \_\_\_\_\_\_\_\_\_\_\_\_\_\_\_\_\_\_\_\_\_\_\_\_\_\_\_\_\_\_\_\_\_\_\_\_\_\_

- o Year Month Date
- o Time **(Time Format must be 12)**
- o **If the Time Zone is incorrect, this must be the first correction made prior to making any other changes**

# **Note: Each DS200 will shut off and re-boot when the Time Zone has been changed**

o If additional information in the Date & Time setting is incorrect, press the "**CLEAR"** button on the DS200 screen then make the necessary changes. Enter all changes on the screen or keypad provided. Press **"Previous"** button

- o Once changes have been made press "**ACCEPT NEW TIME**"
- o Press **"Previous**" button. Press **"Previous**" button
- o Verify the Date & Time are correct on the top center of the DS200 screen. If not correct, go back to make necessary corrections
- o If Yes, Press the **"Previous"** button